# **Trimble Access: Мониторинг**

## **ОСНОВНЫЕ ХАРАКТЕРИСТИКИ**

Оптимизированные для мониторинга процессы

Выполнение повторных съемок на заданной площадке

Прямой анализ данных и выдача отчетов в поле

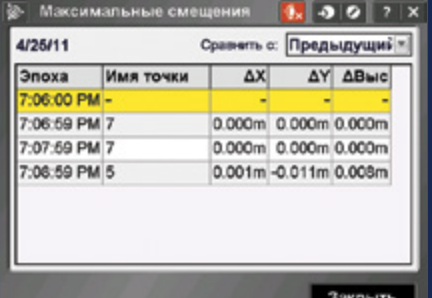

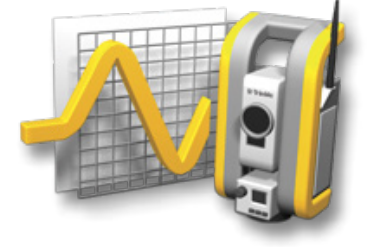

#### Подробности на сайте:

http://apps.trimbleaccess.com

# Работы по мониторингу стали простыми и надежными

# благодаря оптимизированной последовательности работы

Геодезисты, заинтересованные в быстром освоении работ по мониторингу деформаций, могут воспользоваться преимуществами специализированного модуля Monitoring, входящего в состав программного пакета Trimble® Access<sup>™</sup>. Пошаговые процедуры позволяют быстро выполнять установку и настройку прибора, сбор данных, подготовку отчета и производить повторные наблюдения в рамках ОЛНОГО ПРОАКТА

Рабочие процессы оптимизированы для регулярной. но необязательно непрерывной контрольной и пеформационной съемки

#### Настройка проекта

Используйте помощник Импорт точек для импортирования данных станций, обратных точек и/или марок.

Измерьте, введите с клавиатуры или импортируйте съемочные точки. Задайте параметры проекта, такие как интервал съемки и допустимая величина смещения, которые будут использоваться при последующих наблюдениях. Вы настраиваете ваш проект единственный раз, даже если хотите вести мониторинг точек несколькими сеансами. в различные дни.

Описание проекта сохраняется отдельно от ваших наблюдений в простом XML формате

## Съемка

Установите инструмент на известной точке или определите ее засечками

Точки, сохраняемые в проекте, могут быть измерены как автоматически, так и вручную, путем прямого наведения. В зависимости от типа инструмента вы можете выбрать доступный режим измерения, включая режимы Autolock®, FineLock™, Long Range FineLock и DR.

После запуска съемки система сравнивает текущие и предыдущие наблюдения и выдает предупреждение. если происходит смещение наблюдаемых марок за пределы заданных допусков. Вы можете просматривать отклонения измерений во время съемки. Наблюдения сохраняются отлепьно лля кажлого сеанса съемки и вместе с первоначально заданными параметрами проекта могут быть повторно использованы во всех последующих сеансах наблюлений

## Выходная документация и отчеты

С помощью модуля Мониторинг вы можете легко увидеть смещение точек в текущем сеансе наблюдений и сформировать отчеты. в которых сравниваются заданные координаты с полученными за период времени измерениями.

С помощью модуля Мониторинг вы можете легко проанализировать полученные данные, находясь в поле. или передать данные в офис для дальнейшей обработки. С помощью обычного программного обеспечения, такого например как Microsoft® Excel® или Word, вы можете просмотреть отчеты, отображающие диаграмму разброса и общее направление развития деформаций за период наблюдений. Также вы можете передать ваши данные в специализированное программное обеспечение Trimble 4D Control™ или Trimble Business Center

#### Полное соответствие требованиям пользователей

Программный модуль Trimble Access Мониторинг разработан специально для пользователей, выполняющих работы по наблюдению за деформациями. Для пользователей, уже работающих с Trimble Access появляется возможность расширить свой бизнес и выйти на новый рынок. Модуль идеально подходит для нерегулярных или периодических наблюдений за деформациями, когда нет необходимости в постоянном контроле

- Мониторинг сооружений (существующих и строящихся)
- Мониторинг осадки или деформации грунтов
- Контрольная съемка

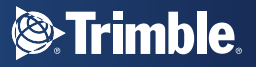

# Описание проекта

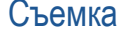

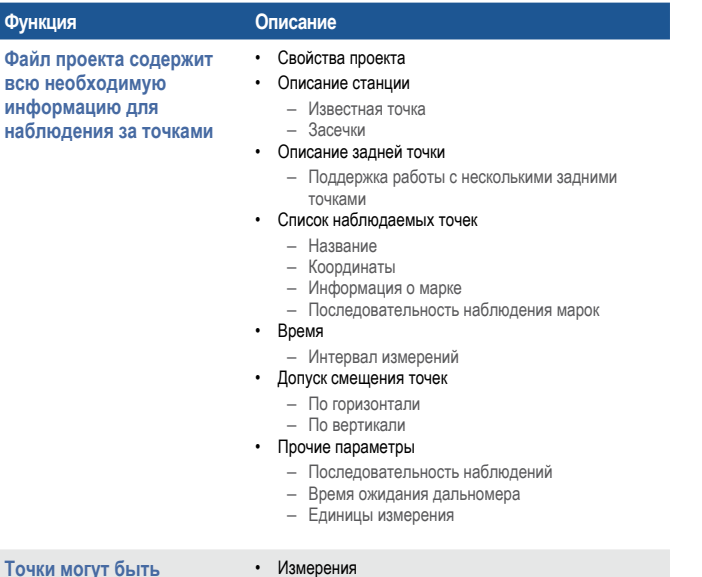

• Ввода с клавиатуры

• Импорта из \*.csv файла (поддерживается формат csv файла контроллера Trimble Survey Controller)

#### **Функция Описание Просмотр** • Сводная информация о текущем отсчете и времени • Список точек, отображающий процесс измерений и количество отсчетов по каждой точке • Схема наблюдаемых точек и текущая ориентация инструмента **Предупреждения на экране** • Если точка не может быть измерена • Если точка сместилась за пределы заданного допуска **Информация о температуре, давлении и высоте** • Вводится в начале каждого сеанса наблюдений • Последующие отсчеты будут скорректированы после обновления данных о температуре **Автоматический или ручной режим** • Автоматические измерения при использовании режимов Autolock, Finelock или Long Range Finelock • При выборе ручного режима инструмент автоматически разворачивается на марку и ожидает ручного наведения на марку и измерения

#### Отчеты

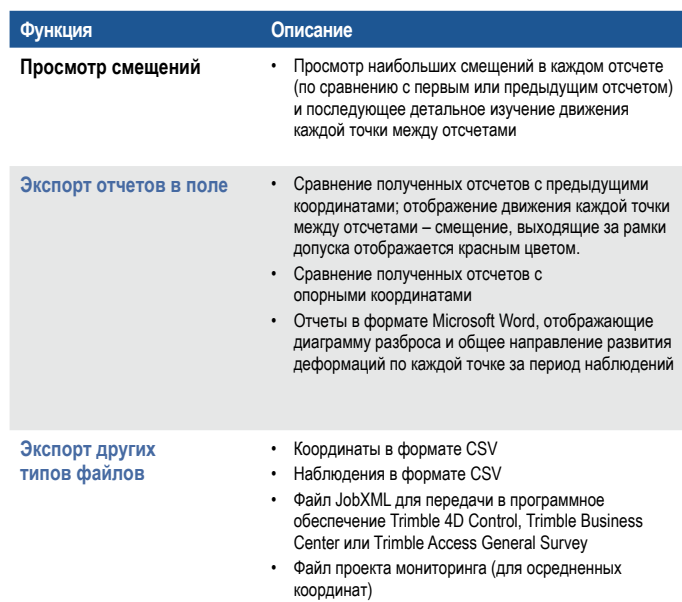

# Требования к системе

#### **Инструменты**

**добавлены в список путем…**

- Пространственный сканер Trimble VX<sup>™</sup> (видео не поддерживается)
- Электронный тахеометр Trimble S6
- Электронный тахеометр Trimble S8

*Соединение только по радиоканалу или через USB.*

#### **Контроллеры**

- Контроллер Trimble CU
- Контроллер TSC2®
- Контроллер TSC3

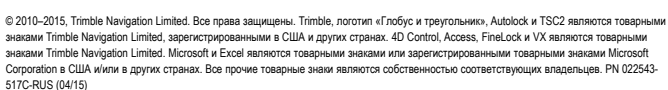

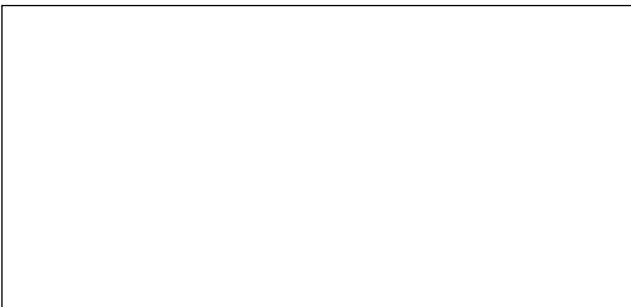

#### **NORTH AMERICA**

Trimble Navigation Limited 10368 Westmoor Dr Westminster CO 80021 USA

#### **EUROPE**

Trimble Germany GmbH Am Prime Parc 11 65479 Raunheim GERMANY

#### **ASIA-PACIFIC**

Trimble Navigation Singapore Pty Limited 80 Marine Parade Road #22-06, Parkway Parade Singapore 449269 SINGAPORE

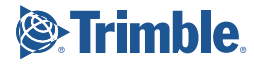